## A0 サイズの PDF を 4 分割する方法 (例)

下記はあくまで⼀例です。

お使いの環境によって異なる場合がありますのでご了承ください。

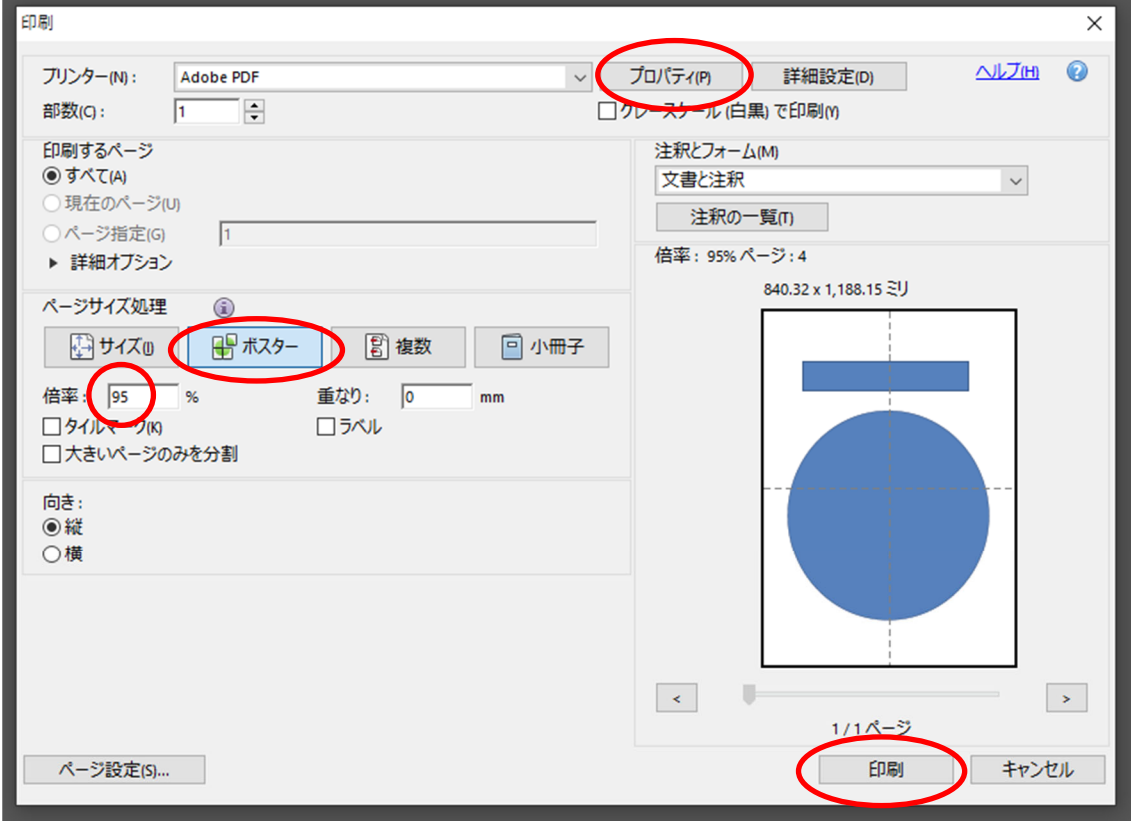

(1)印刷設定画面を開き、「プロパティ」から印刷サイズ指定で「A2」を選択

(2)「ページサイズ処理」で「ポスター」を選択

(3)倍率を「95%」に指定

(4)「印刷」をクリック